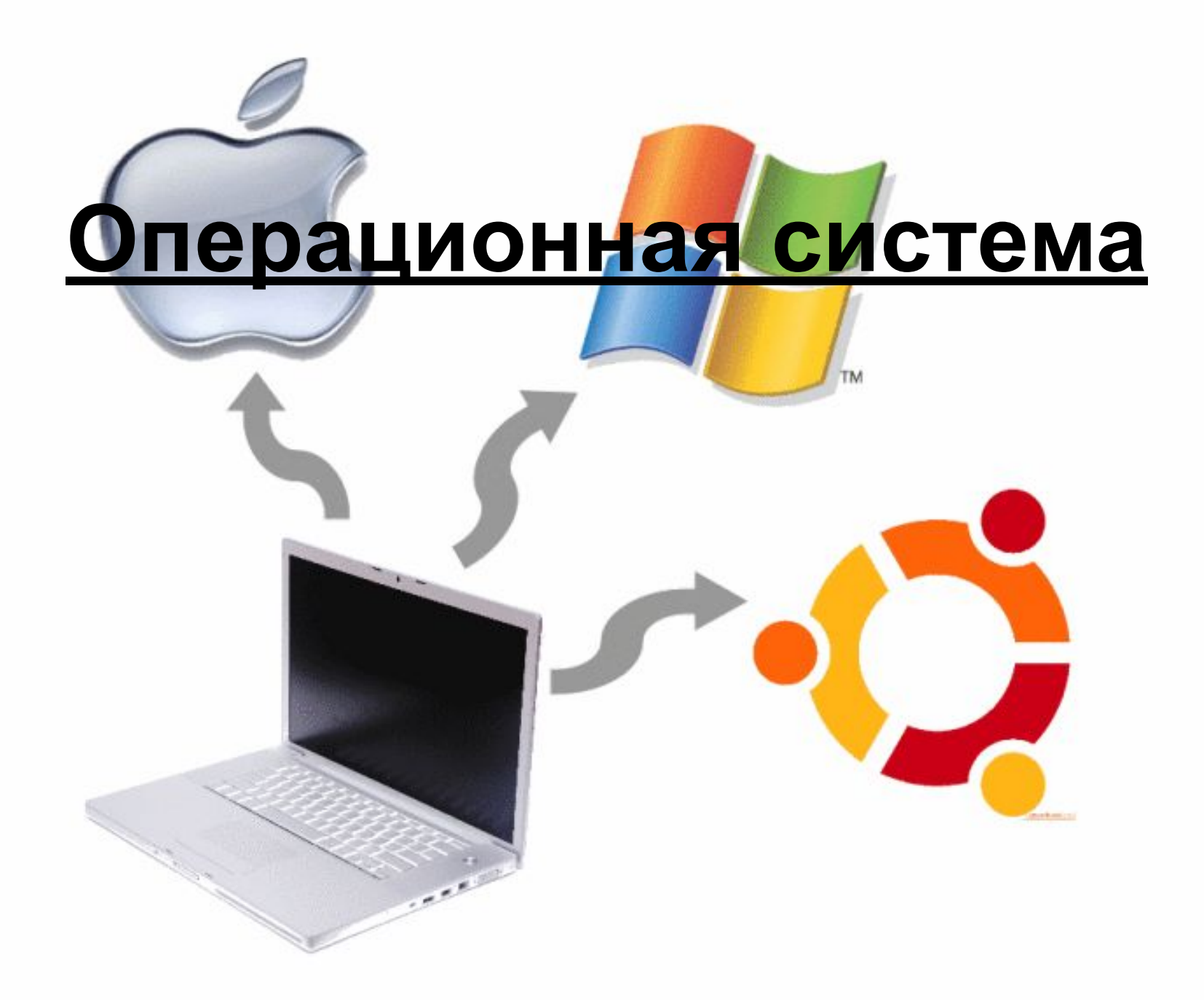

## **Типы ОС (операционных систем)**

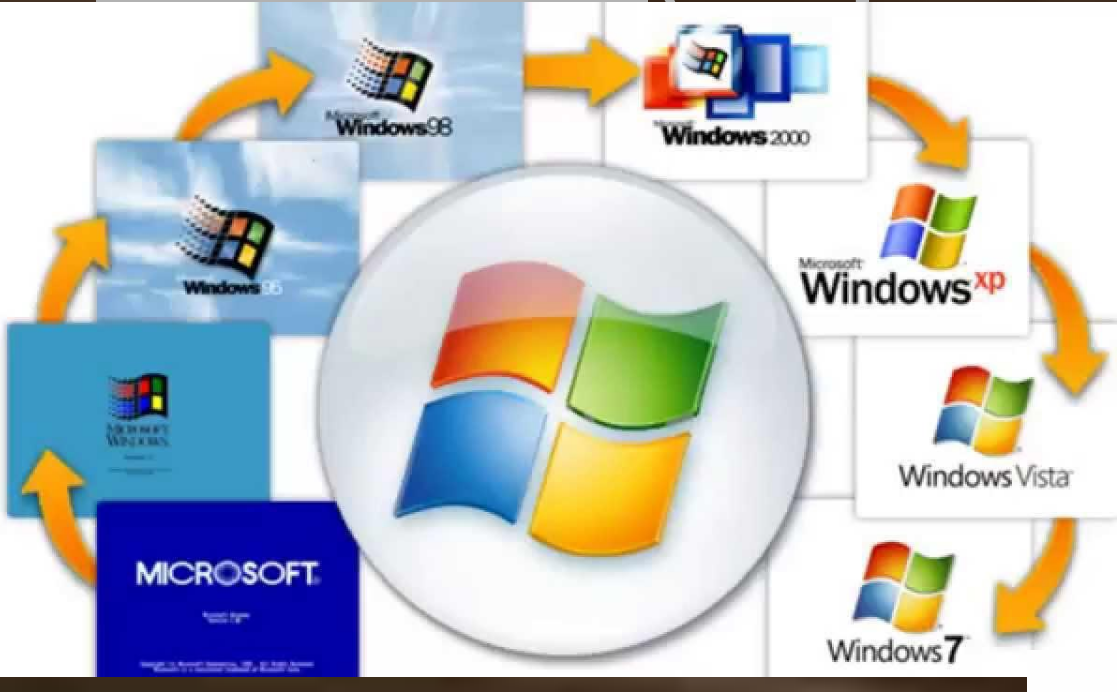

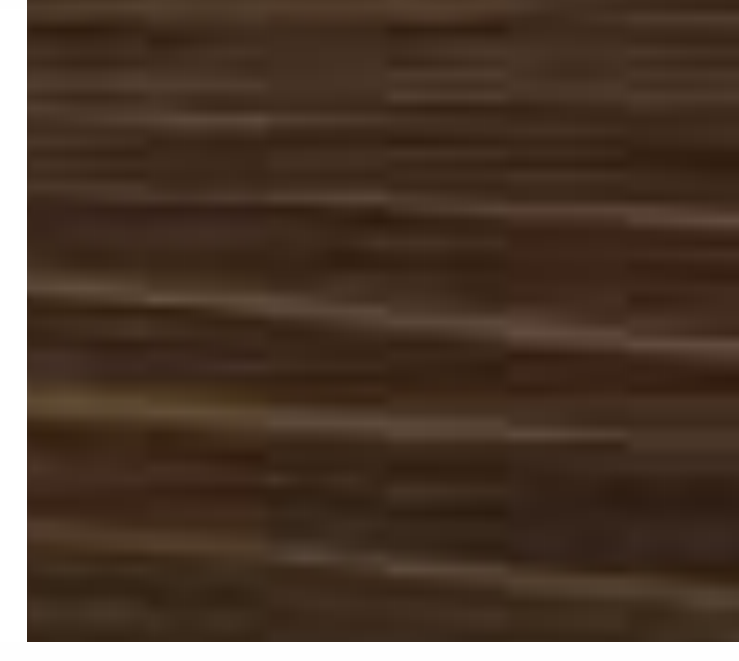

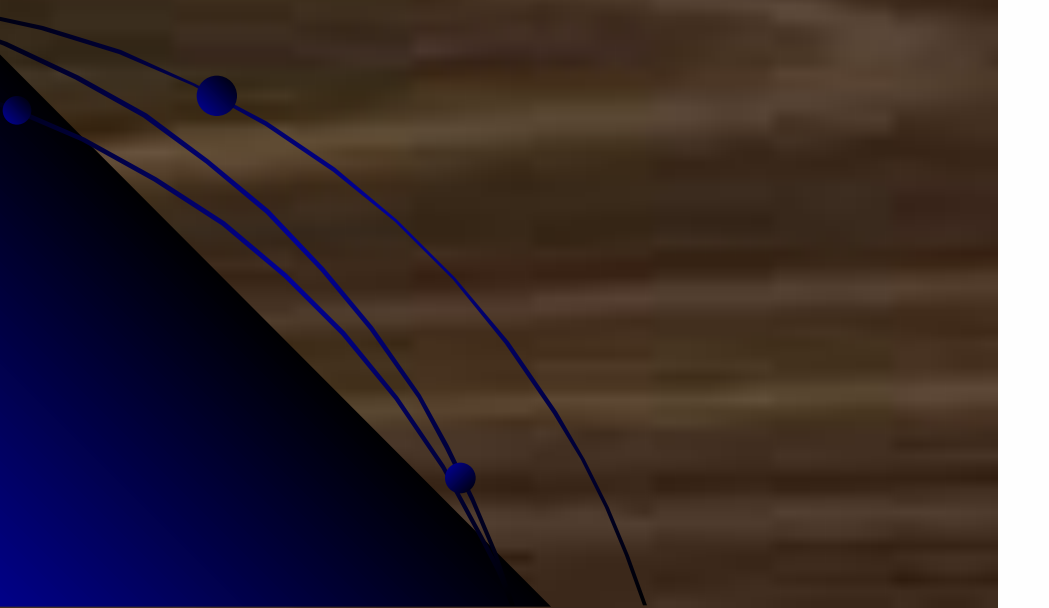

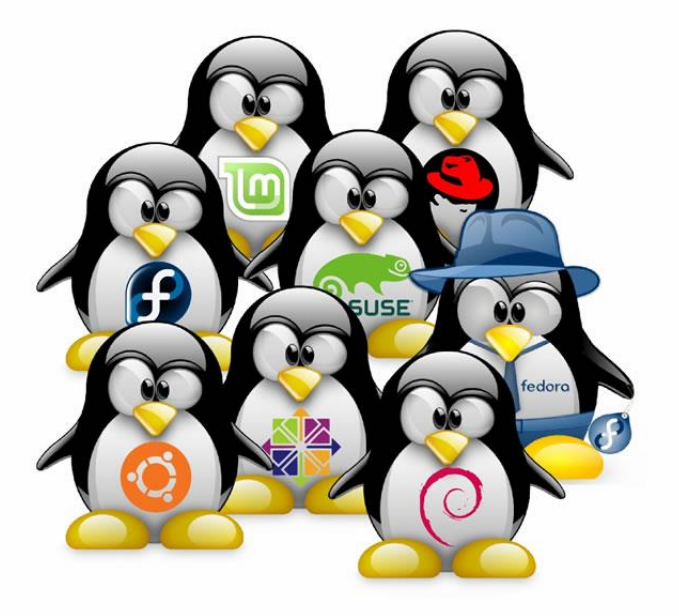

#### Статистика

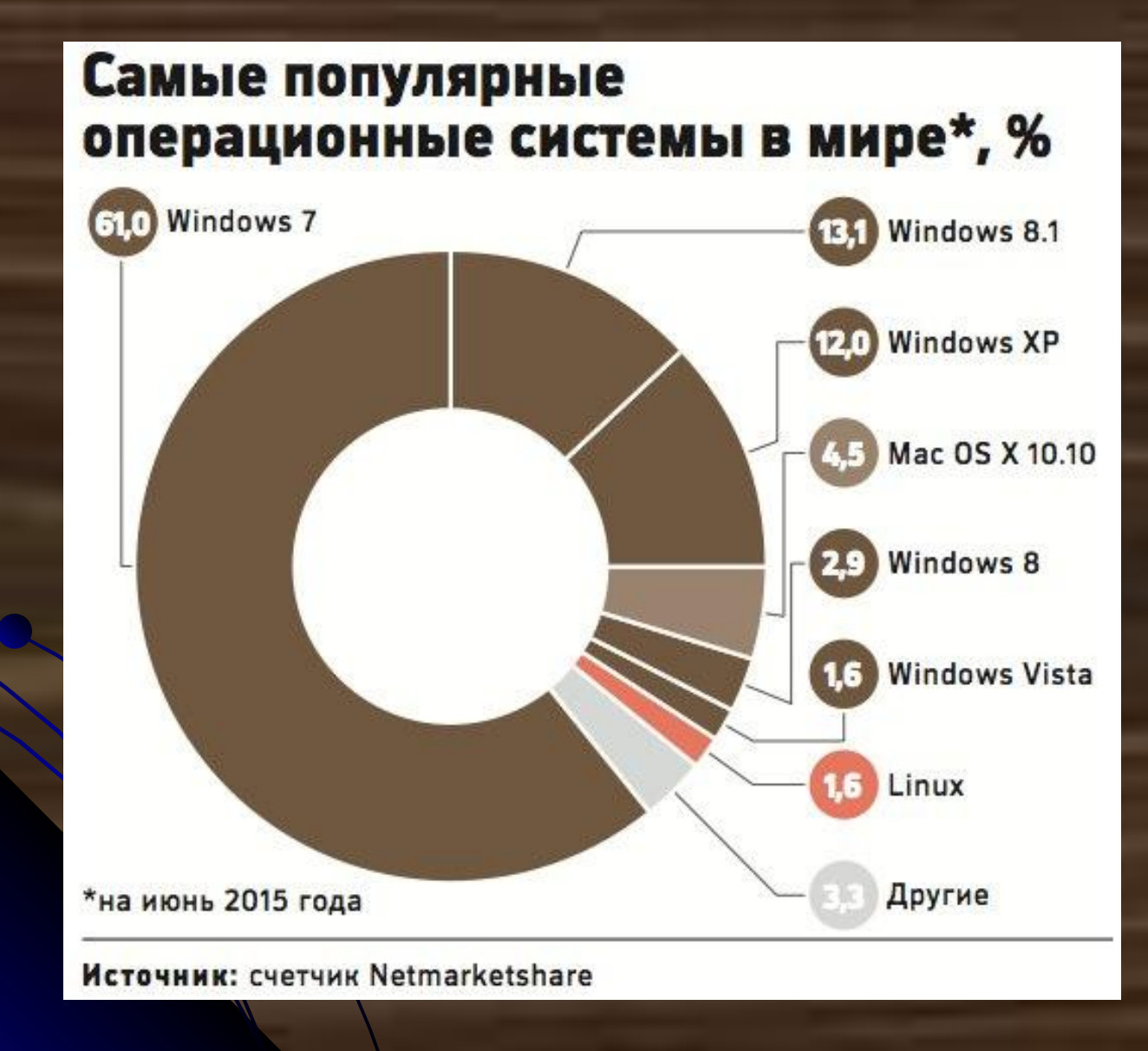

# **Операционная система Windows**

## **Файловая система FAT**

представляет собой таблицу размещения файлов, в которой указываются:

непосредственно адреса участков

 логического диска, предназначенные для размещения файлов;

свободные области дискового пространства;

дефектные области диска.

Количество ячеек таблицы **=** количеству кластеров

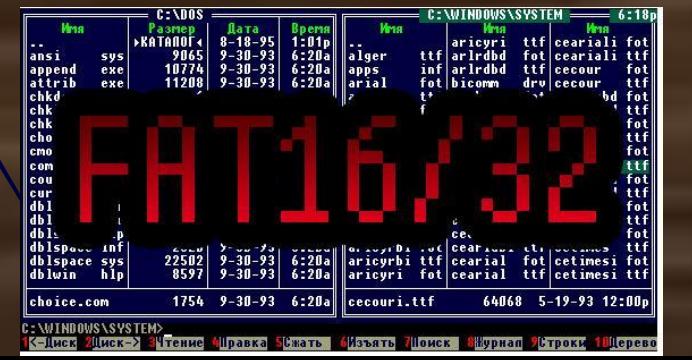

## **FAT 12**

- Адрес кластера = 12 бит •  $2^{12}$ =4 096 кластеров
- Объем 1 кластера = 512 байт (1 сектор)
- Объем носителя информации не более 2 Мбайт
- Дискета

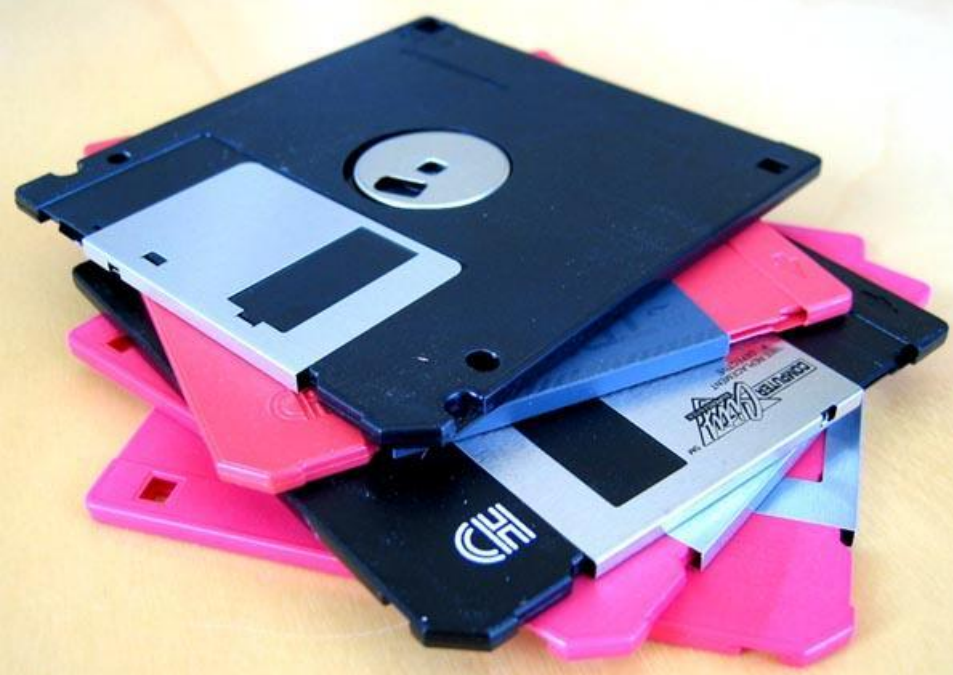

## **FAT 16**

- Адрес кластера = 16 бит
- $2^{16}$ =65 536 кластеров
- Объем 1 кластера = 64 Кбайта (128 секторов)
- Объем носителя информации не более 4 Гбайт
- Флэш- память

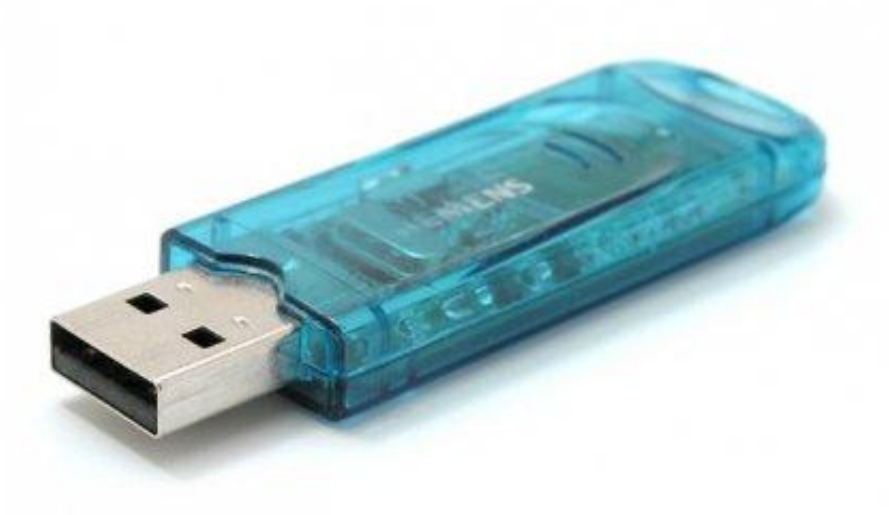

## **FAT 32**

- Адрес кластера = 32 бита
- $2^{32} = 4,3$  млрд кластеров
- Объем 1 кластера = 4 Кбайта (8 секторов)
- Объем носителя информации 16 Тбайт
- максимально поддерживаемый размер жесткого диска

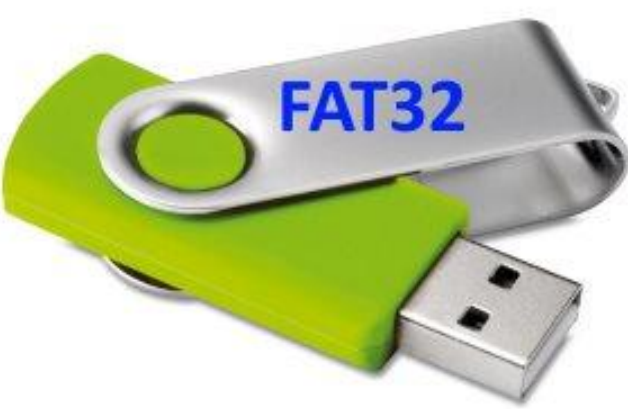

## **NTFS**

- Объем 1 кластера = 512 байт-64 Кбайт
- Дисковое пространство
- Максимальный размер файла, обрабатываемый данной файловой системой 16 Тб
- Максимально поддерживаемый размер жесткого диска – 256 Тб

## **Графический интерфейс**

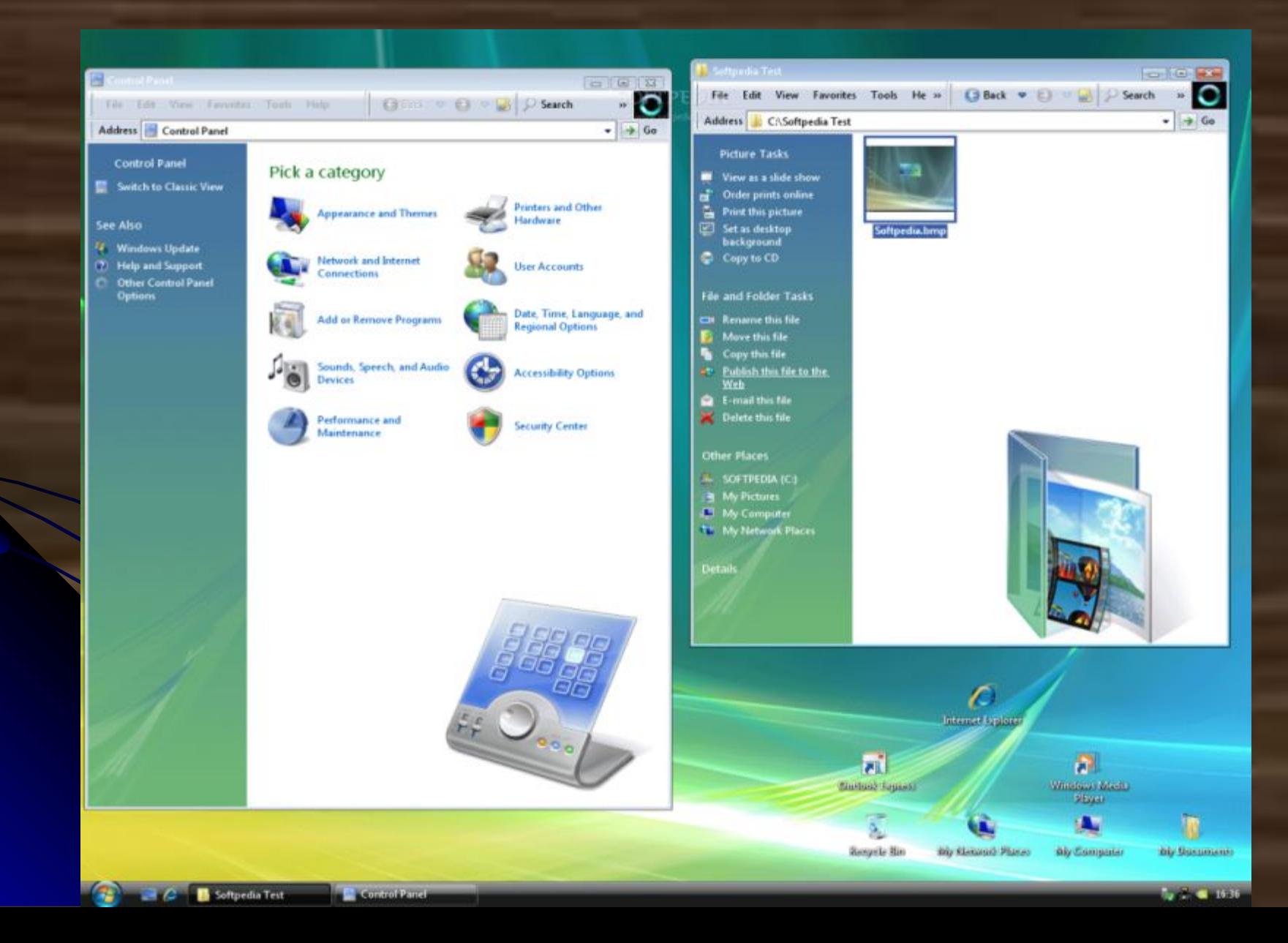

#### **Рабочий стол**

#### Основа и вершина графического интерфейса ос

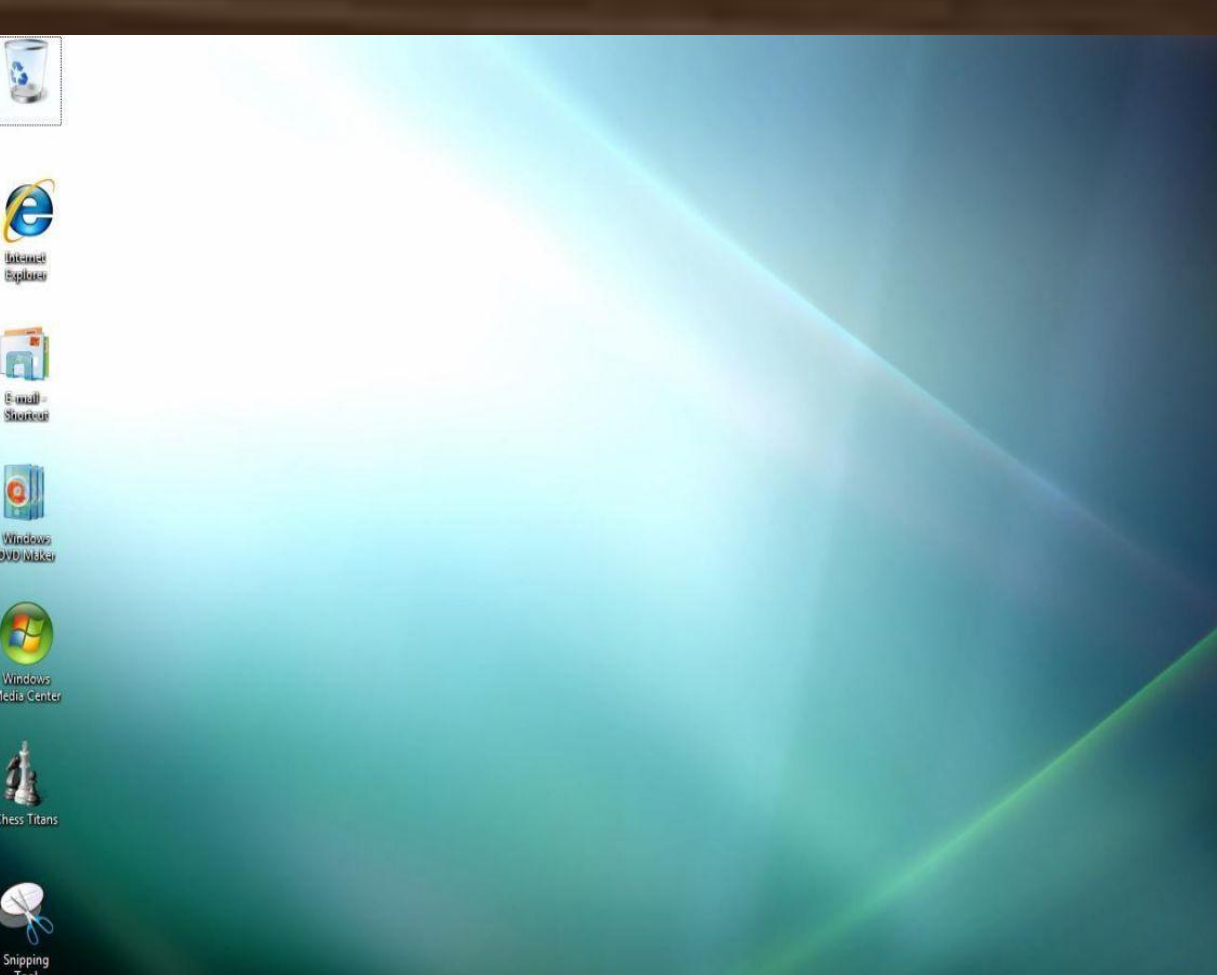

После входа в систему вы увидите красочно оформленный рабочий стол. На нем можно расположить в удобном порядке значки, обеспечивающие доступ к ресурсам компьютера, локальной сети и к Интернету.

#### **Панель задач**

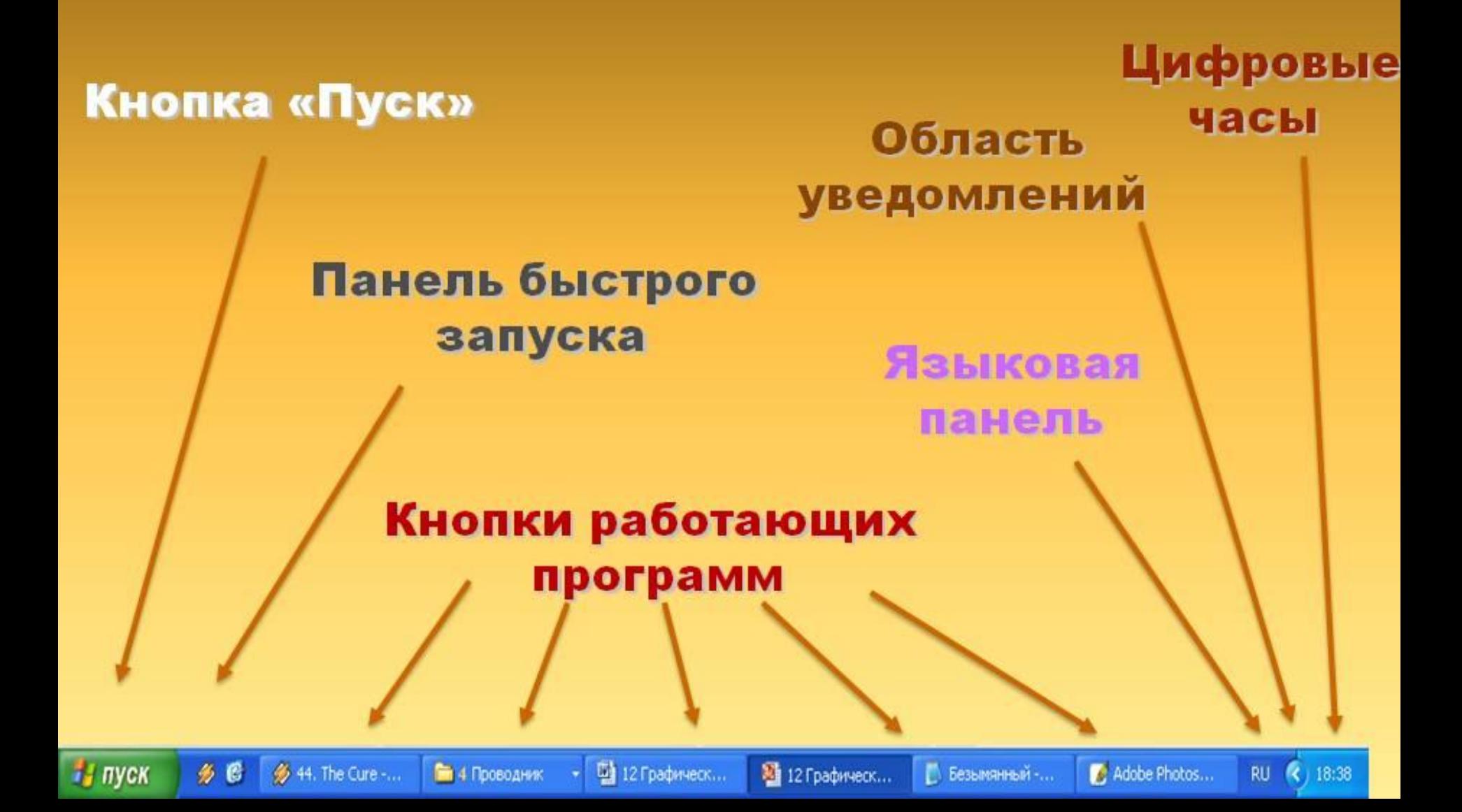

#### Кнопка Пуск

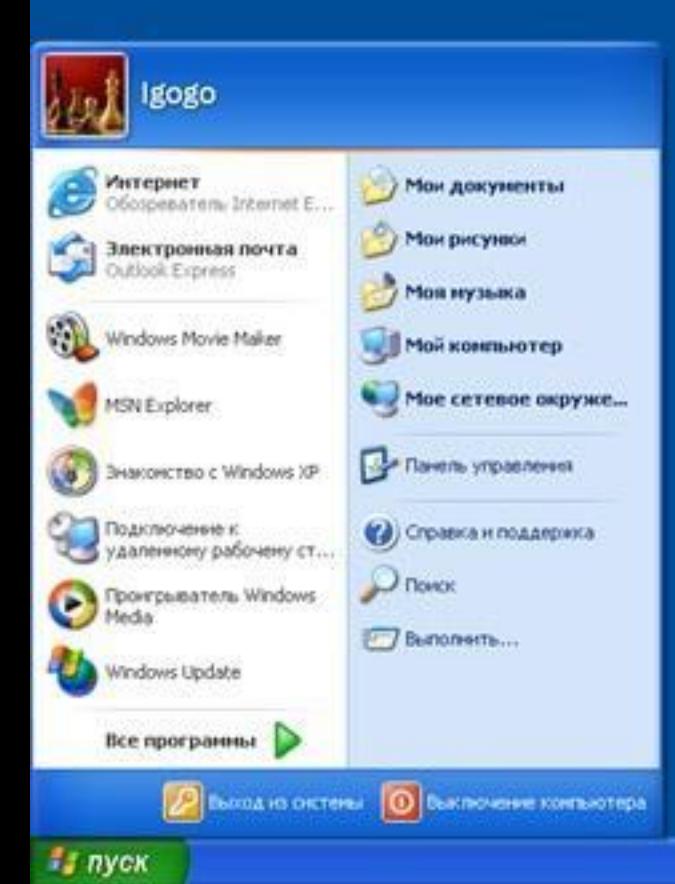

Является элементом Панели задач. Щелчком на этой кнопке открывается Главное меню – *мощный инструмент управления, работая с которым можно сделать абсолютно все, что только можно сделать в системе Windows.*

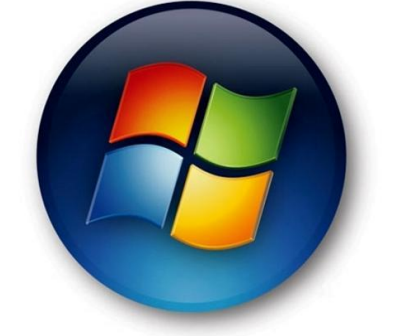

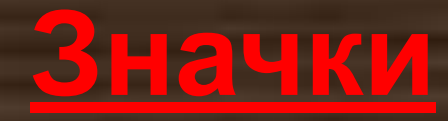

Программы, документы обозначаются маленькими рисунками значкамииконками (или пиктограммы).

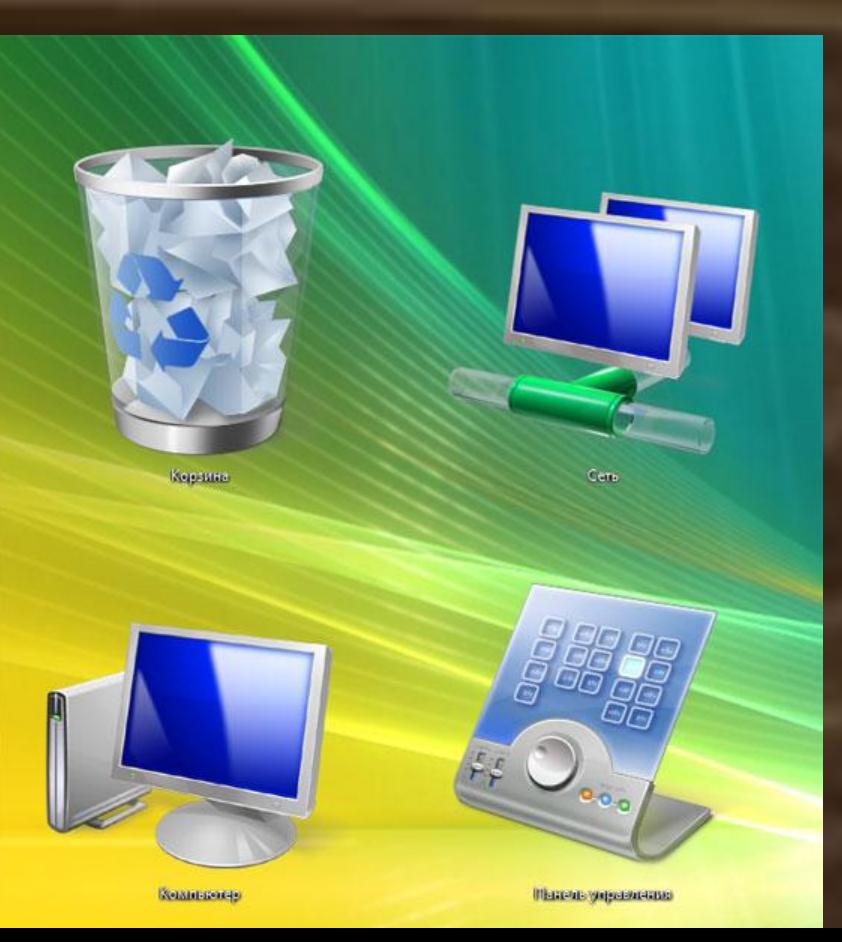

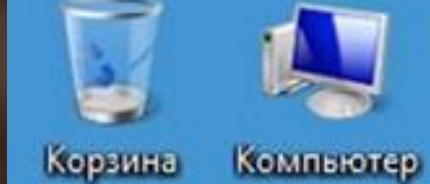

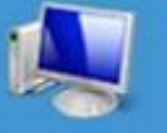

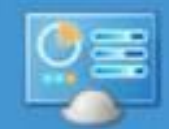

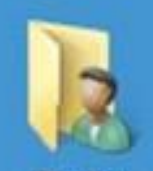

Панель **Dmitry** управления Gomozhenko

#### **Ярлыки**

Ярлыки указывают на файл, находящийся в другом месте. Эти значки отличаются от обычных наличием маленькой черной стрелочки в левом нижнем углу.

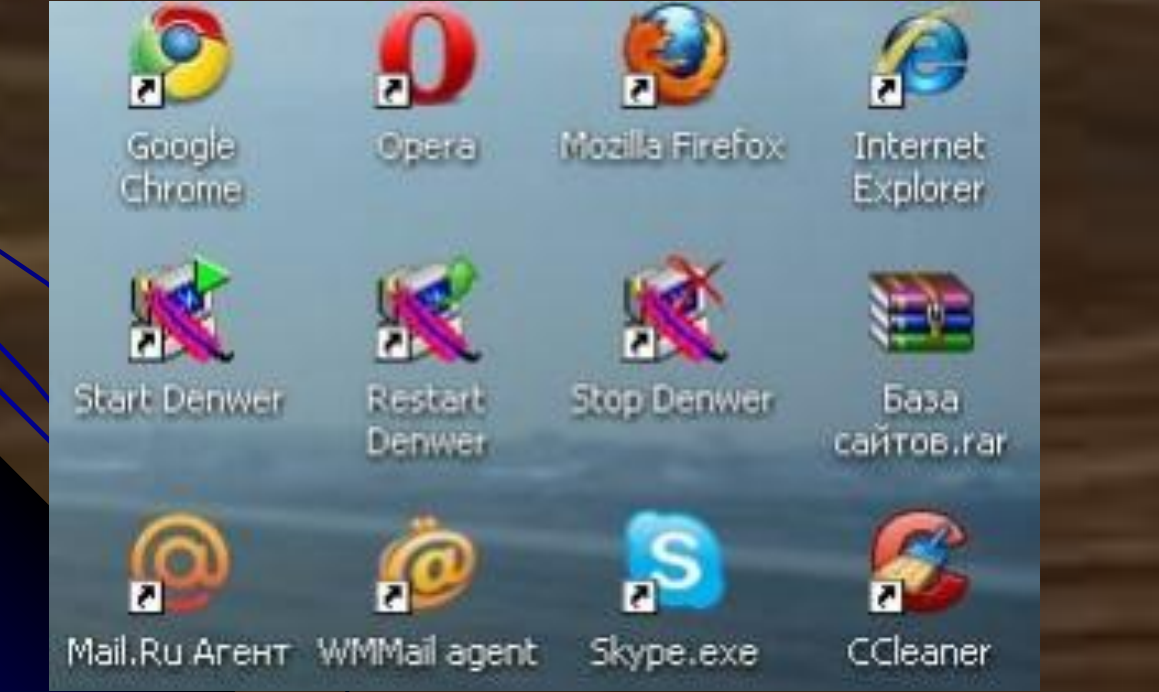

#### <u>Элементы окна</u>

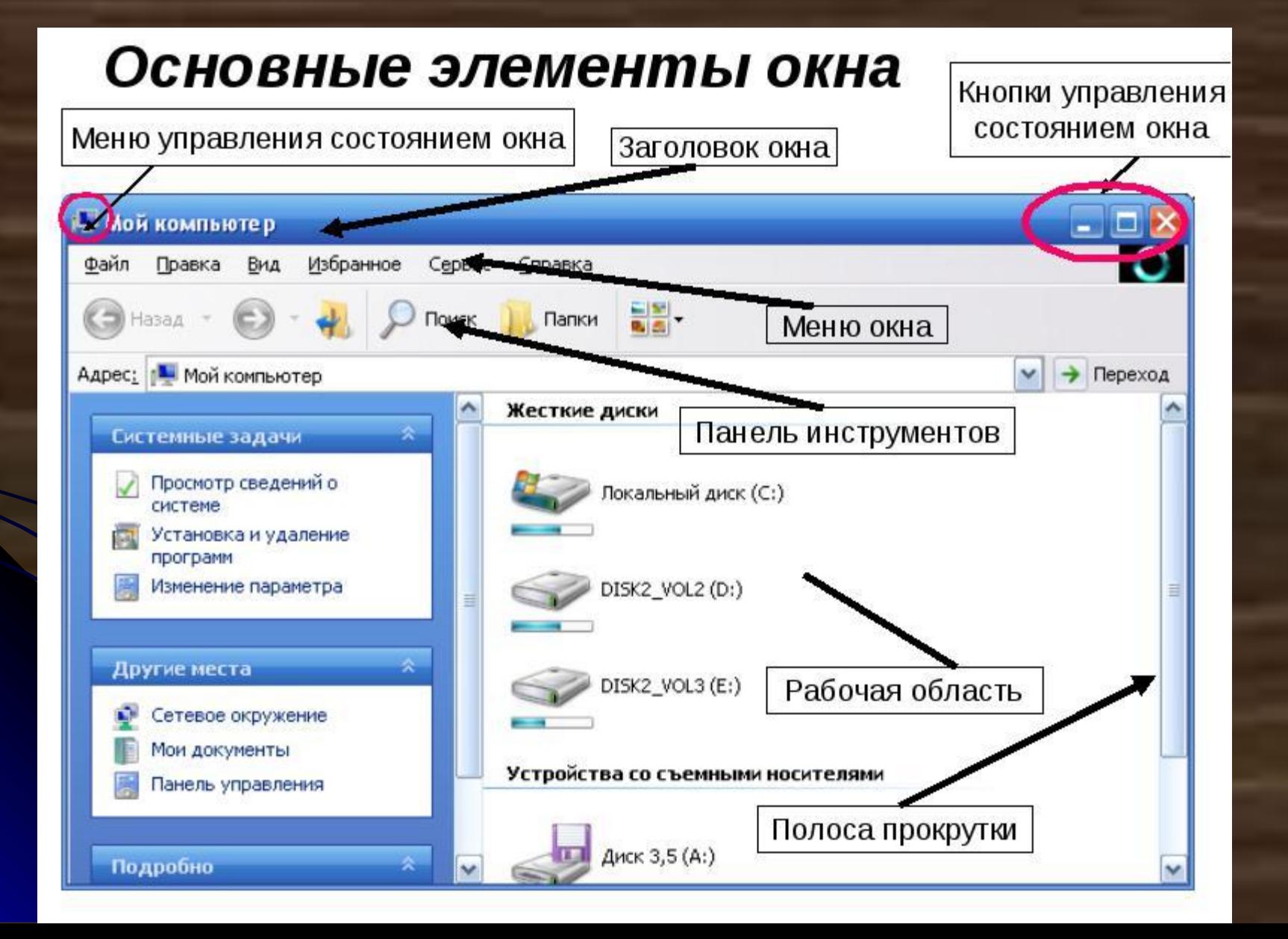

![](_page_16_Picture_0.jpeg)

 $\mathbf{F}$  .

Фέ

AAD

Общие

![](_page_17_Picture_1.jpeg)

**ВЕТ ПУСК** 

код

- 0x

![](_page_18_Picture_1.jpeg)

#### € Центр обеспечения безопасности

Помогите защитить свой компьютер

![](_page_18_Figure_4.jpeg)

- 1. Ресурсы. Здесь располагаются ссылки для перехода к Интернет-ресурсам, ко встроенной в Windows справочной службе и к окну настройки параметров оповещений.
- 2. Компоненты безопасности. Здесь располагаются информационные элементы трех основных компонентов безопасности: брандмауэр, автоматическое обновление, антивирусная защита.
- 3. Параметры безопасности. Здесь располагаются кнопки перехода к настройкам безопасности следующих компонентов: обозреватель Internet Explorer, автоматическое обновление, брандмауэр Windows.

## **Профили пользователей**

![](_page_19_Picture_4.jpeg)

#### **Системный реестр Windows**

• Иерархическая база данных, в которой хранится информация о конфигурации Windows: оборудование системы, установленные программы, параметры **Редактор реестра** настройкиРеестр Правка Вид Избранное Справка

![](_page_20_Figure_2.jpeg)